# 在8831系列IP電話上執行硬式出廠重置

### 目錄

簡介 重置IP電話 出廠重置 硬出廠重置

## 簡介

本文描述如何在Cisco 8831系列IP電話上執行硬出廠重置,該重置將重置電話的所有網路和安全設 定。

## 重置IP電話

重設Cisco IP電話可以使用兩種方法:出廠重置,和硬出廠重置。

#### 出廠重置

若要執行出廠重置,請導航到Apps > Admin Settings > Reset Settings。選擇以下選項之一,將電 話重設為出廠預設設定:

- 全部
- 網路
- 安全

#### 硬出廠重置

如果無法執行前面部分中描述的出廠重置方法,則可以嘗試硬重置以獲得類似的結果。但是,此方 法直接重置所有設定,並且不提供僅重置網路或安全設定的選項。

完成以下步驟,對電話執行硬式出廠重置:

步驟1.從電話背面拔下乙太網電纜以關閉電話。

附註:如果通過電源模組為電話供電,則通過電源模組將其關閉。

步驟2.按住電話正面的「Microphone(MIC)(麥克風)」按鈕,如下圖所示。

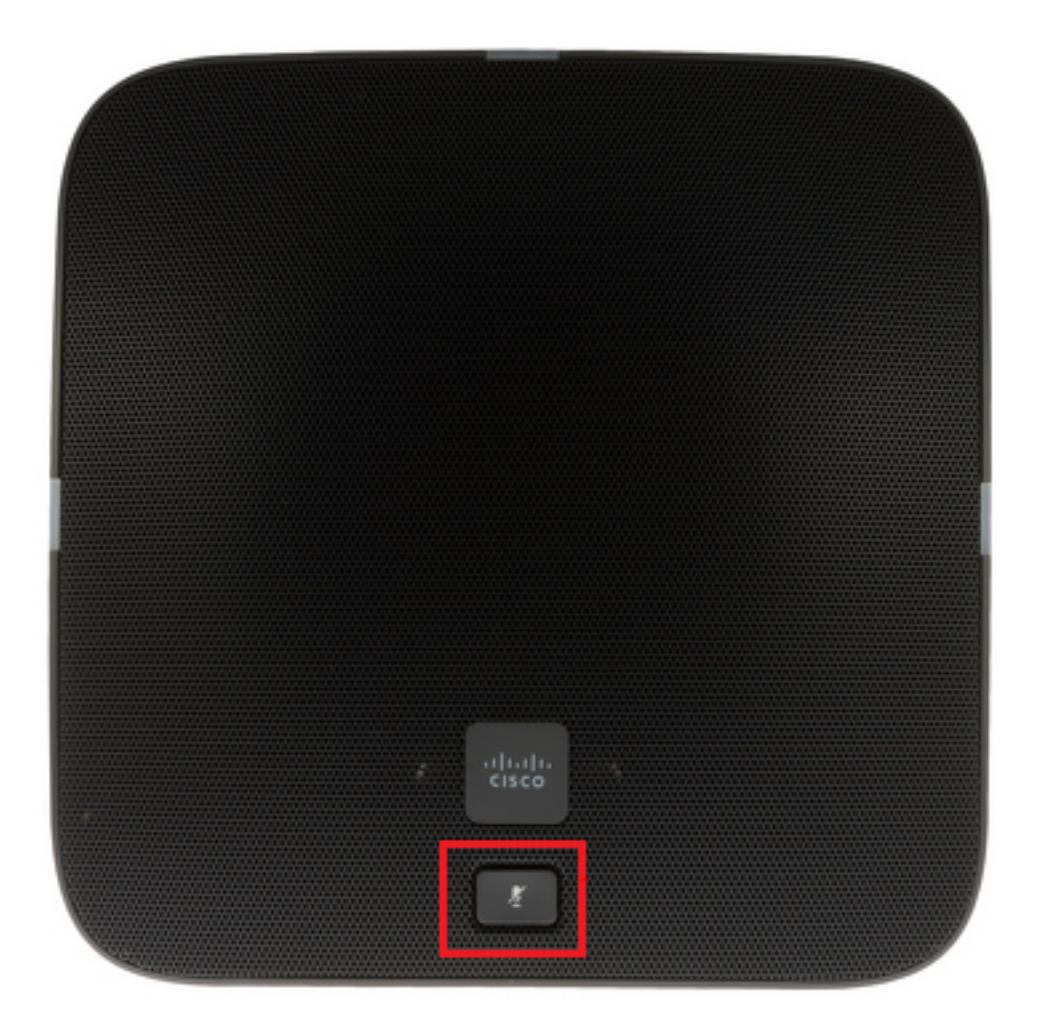

步驟3.繼續按下MIC按鈕並開啟電話電源(插入乙太網電纜或電源模組)。 當電話左、右和背面的 指示燈從綠色變為紅色時,放開MIC按鈕,如下圖所示。

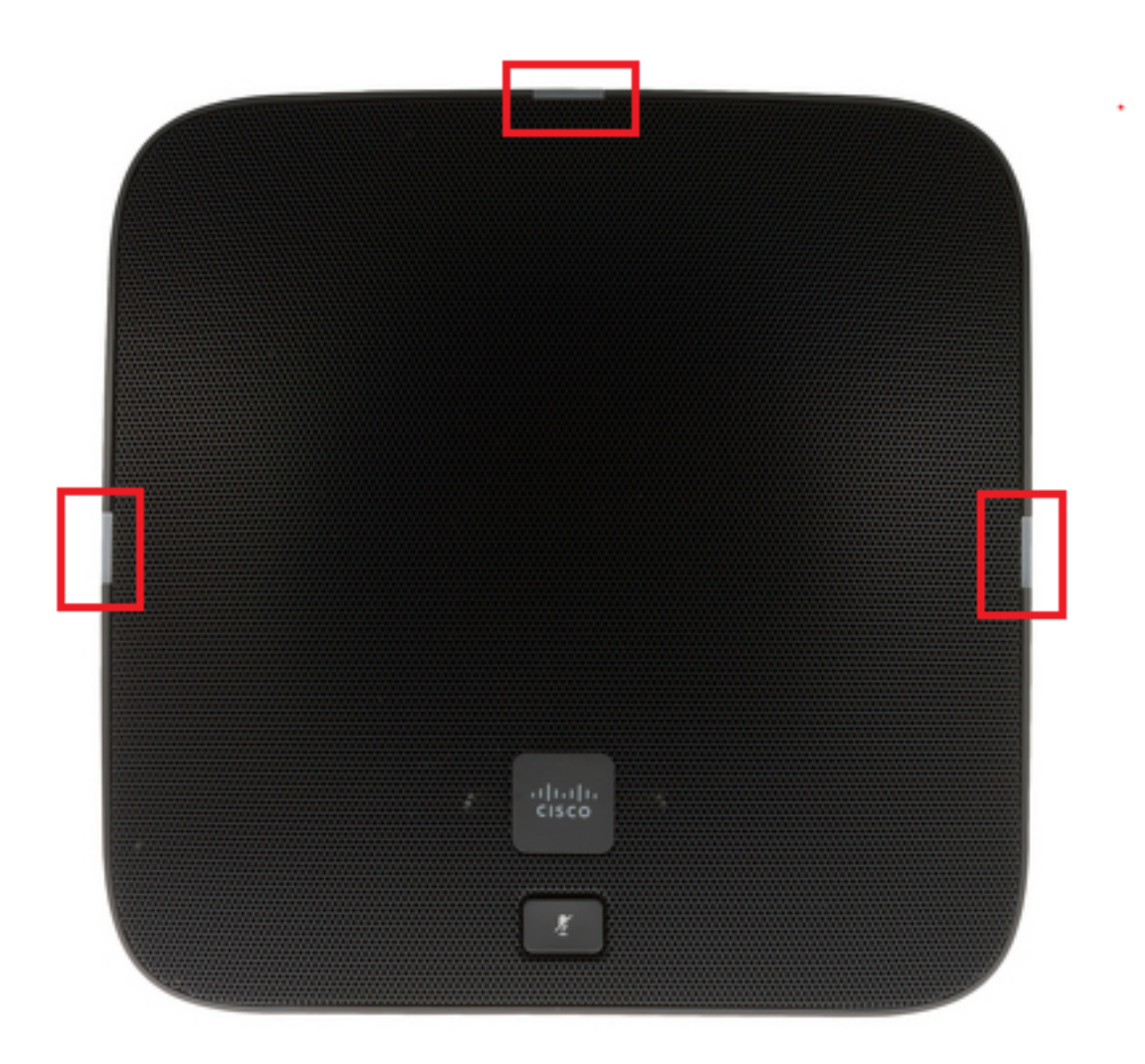

步驟4.按住MIC按鈕大約五秒鐘,然後鬆開。燈應該紅亮兩次。

步驟5.按住麥克風按鈕。大約五秒後,指示燈開始持續呈紅色閃爍,這確認電話已出廠重置。 按一下以下影片以檢視過程: